Office of Public Housing

Recovery Act Management and Performance System (RAMPS)

NEPA Reporting Module Guidance for Public Housing Agencies

September 14, 2009

### **PART 58 REVIEWS: Guidance for Public Housing Agencies**

The American Recovery and Reinvestment Act (ARRA) was signed into law on February 17, 2009. The law requires grantees to report information about funding, including the status of environmental compliance reviews. The Recovery Act Management and Performance System (RAMPS) was created by HUD to provide an efficient way to provide the environmental compliance information required by ARRA. This system will be used by both HUD Field Office (HUD FO) staff and Public Housing Agency (PHA) Staff to record information on the status of environmental reviews for the ARRA Capital Fund formula and competitive grant funds. Separate guidance has been provided for part 50 reviews (conducted and inputted by HUD Field Offices) and part 58 reviews (conducted by Responsible Entities and inputted by PHAs).

The NEPA reporting module in RAMPS will serve as a reporting vehicle only, and will not supplant the existing processes that are in place for approval and release of grants. Please be advised that PHAs are prohibited from committing HUD assistance on an activity or project until HUD has completed the environmental assessment.

The following guidance is provided to assist Public Housing Agencies (PHAs) that have their environmental reviews completed by a local Responsible Entity, as the PHA's will be responsible for inputting data into the NEPA reporting module in RAMPS. The PHA staff should refer to the general RAMPS guidance for information on navigating the system and other system guidance.

## [http://portal.hud.gov/portal/page/portal/RECOVERY/Reporting/Section\\_1609](http://portal.hud.gov/portal/page/portal/RECOVERY/Reporting/Section_1609)

#### **Introduction to Guidance**

The following guidance is broken down into two sections: (1) a table that provides field-by-field data input information, and (2) general guidance that includes RAMP screen shots to assist with setting up user information and navigating each screen.

Section 1 provides a table which contains the data field, input type (automatic or manual), and a relevant PIH sample, what needs to be inputted and additional guidance. This is intended to provide the PHA staff with specific guidance on how each data field is "translated" for part 58 reviews. Section 2 provides screen shots of each screen in the RAMPS NEPA reporting module with captions providing additional information.

As you will note on the Project List for Award screen, there may be multiple projects listed for a particular grant. The decision to complete multiple environmental reviews will follow the normal business practice of the Responsible Entity. For example, the Responsible Entity may decide to conduct separate environmental assessments on two sites based on the type of activity that is planned for each site. At one site the activity may be limited and the review straight forward, but at the other site the activity may be very complex and require more time to

complete the assessment. In this situation, the PHA Staff would create two projects and input all of the information specific to the particular project in the RAMP system (See Page 8).

## **Section 1**

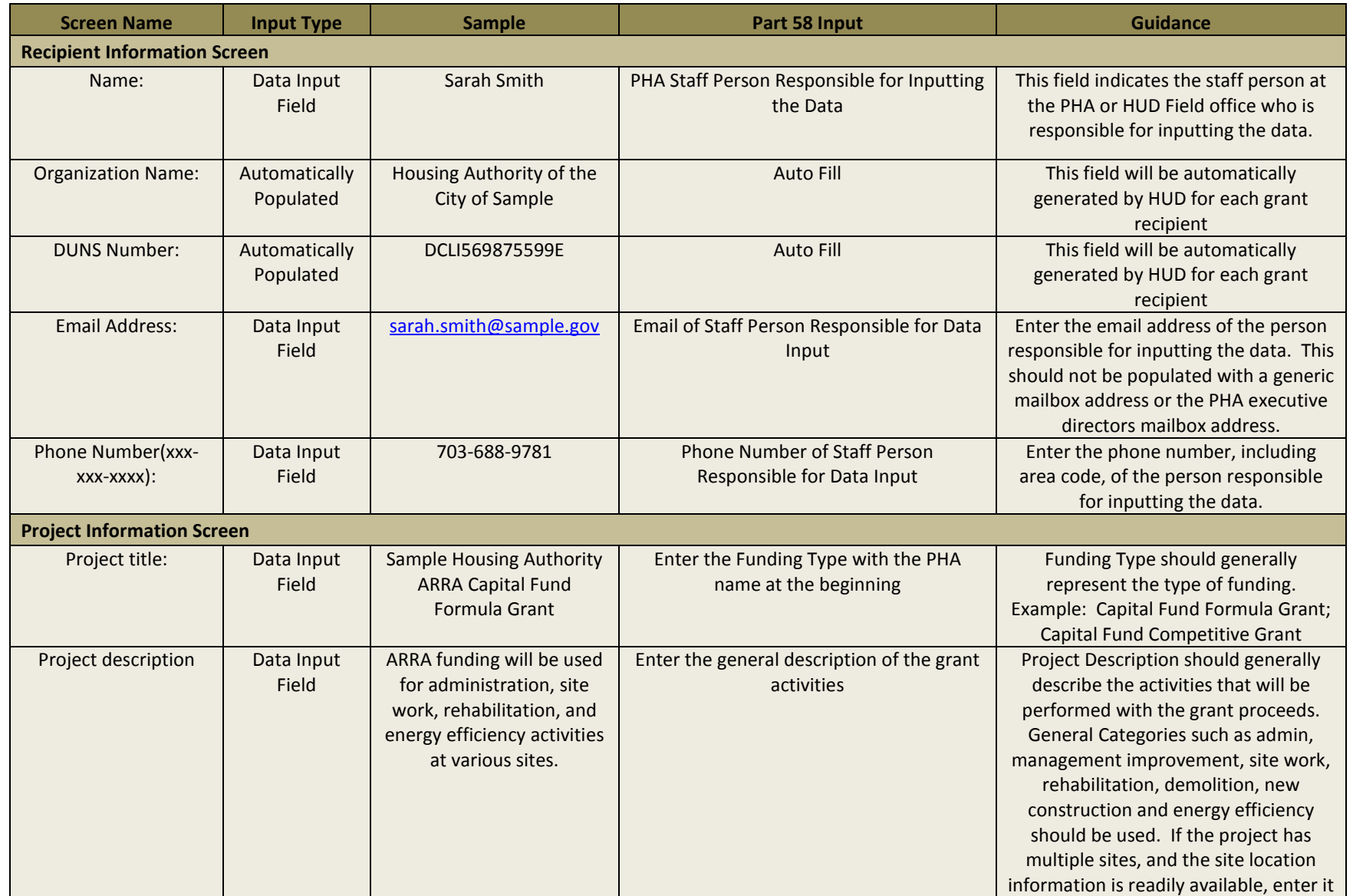

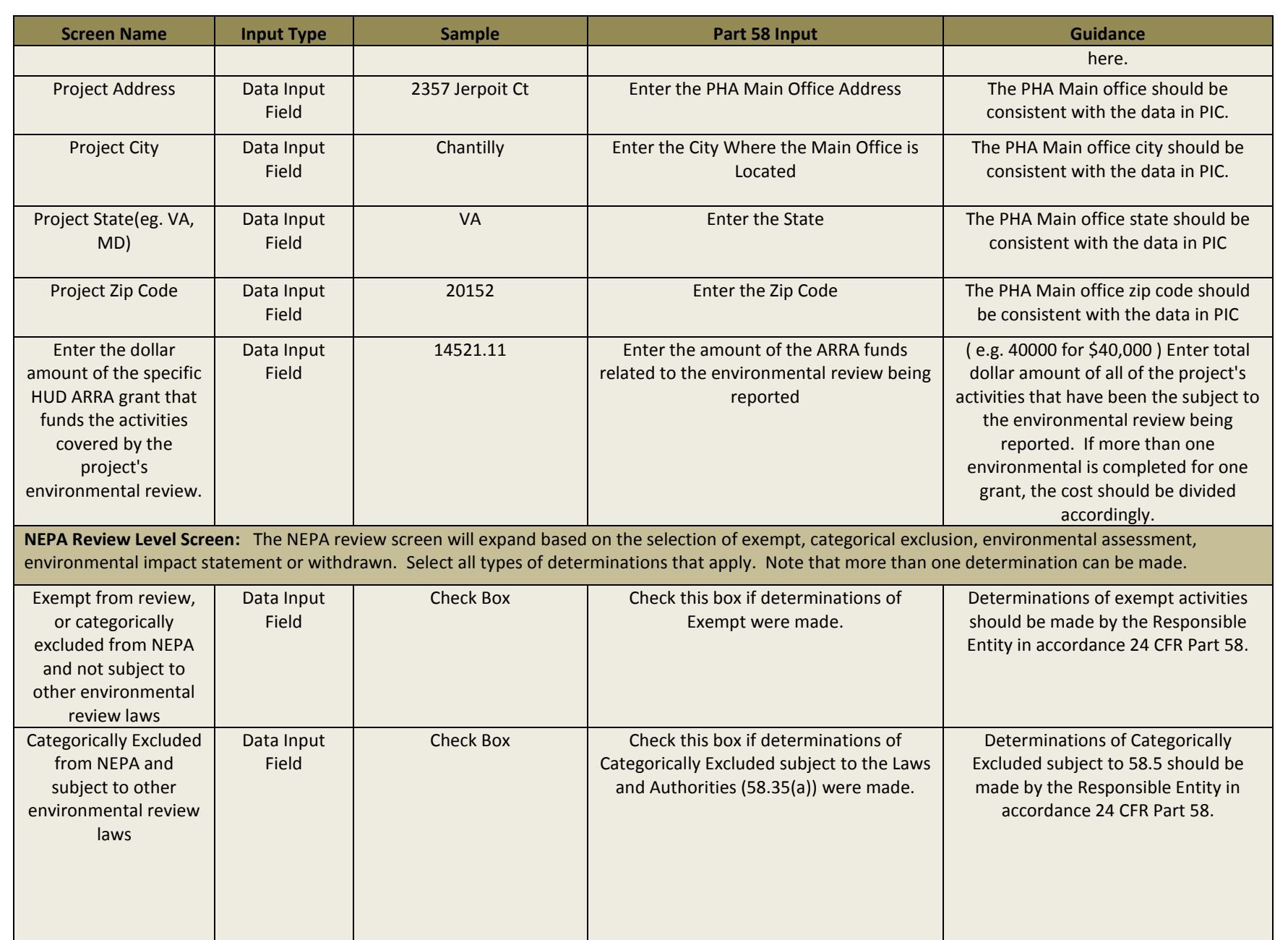

![](_page_4_Picture_190.jpeg)

![](_page_5_Picture_73.jpeg)

## **Section 2**

#### RAMPS Welcome Screen

![](_page_6_Figure_2.jpeg)

U.S. Department of Housing and Urban Development

### NEPA Reporting Screen

![](_page_7_Picture_1.jpeg)

Recovery Act Management and Performance System (RAMPS)

**<sup>⑦</sup> Help</sup>** 

Use the Search facility to find a

specific award

Search

recipient, Welcome back! Logout

Home **NEPA Reporting** 

Home » Award List

# **NEPA Reporting Instructions**

Paperwork Reduction Act Statement. The information collection requirements contained in this document have been approved by the OMB under the Paperwork Reduction Act of 1995 (44 U.S.C. 3501-3520) and

(2506-0187). In accordance with the Paperworl conduct or sponsor, and a person is not require information, unless the collection displays a cur The public reporting burden for the collection of average 2 hours per annum per respondent.

Awards to your organization are listed by Award ID (Grant ID)

The American Recovery and Reinvestment Act (ARRA) was signed into law on February 17, 2009, with the goal of stimulating the economy by providing billions of dollars for federal agencies to allocate through grants and loans. According to ARRA Section 1609(c), organizations receiving grants must provide information about the environmental impact of their projects and how they comply with the requirements of the National Environmental Policy Act (NEPA) Environmental Review.

To make it easy for grant recipients, like you, to provide NEPA compliance information related to your projects, HUD built the Recovery Act Management and Performance System (RAMPS). RAMPS allows users to provide the required information quickly and easily by completing a series of online forms. As a recipient, you must include accurate data for all fields within the reporting form for each project receiving ARRA funds.

On the Award List Page, you can select an Award (Grant) by the Award ID (Grant ID) to proceed to the Environmental Review Project List Page for the Award. Under each Award, a recipient will add at least one environmental review project for reporting purposes although multiple projects can be added to each Award.

NOTE: An environmental review project is defined as the subject of a single specific Environmental Review.

.<br>National Richard Advanced Constitution of the constitution of the constitution of the constitution of the const

## **Award List**

Please begin the reporting process by selecting an Award contact your Administrator if you do not have access to a Award in the Award List below.

Find an award by specific ID:

![](_page_7_Picture_130.jpeg)

Begin the reporting process by using these links to access project-level data

#### Project List Award Screen

![](_page_8_Picture_1.jpeg)

**NEPA Reporting Home** 

Home » Award List » Environmental Review Project List

![](_page_8_Picture_4.jpeg)

## Section Overview Screen

![](_page_9_Figure_1.jpeg)

## Recipient Information Screen

![](_page_10_Figure_1.jpeg)

# **Environmental Review Project Information**

OMB CONTROL NUMBER: 2506-018 EXPIRATION DATE: 12/31/2009

![](_page_11_Figure_3.jpeg)

## NEPA Review Level Screen

![](_page_12_Picture_9.jpeg)

 $13$ 

# Environmental Review Screen

![](_page_13_Figure_1.jpeg)

Page | 14

# Environmental Review Status Screen

![](_page_14_Picture_1.jpeg)